# DAIMLER TRUCK

### Basware for Daimler Truck AG suppliers

E-Invoice entry

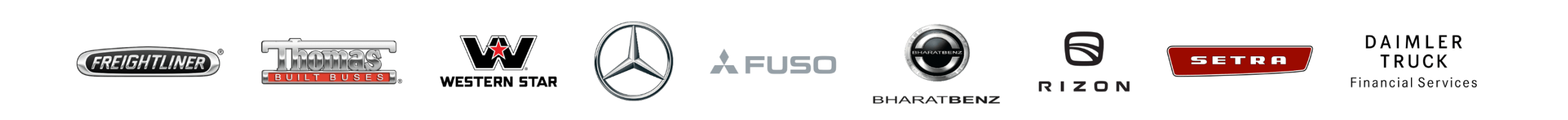

AGENDA

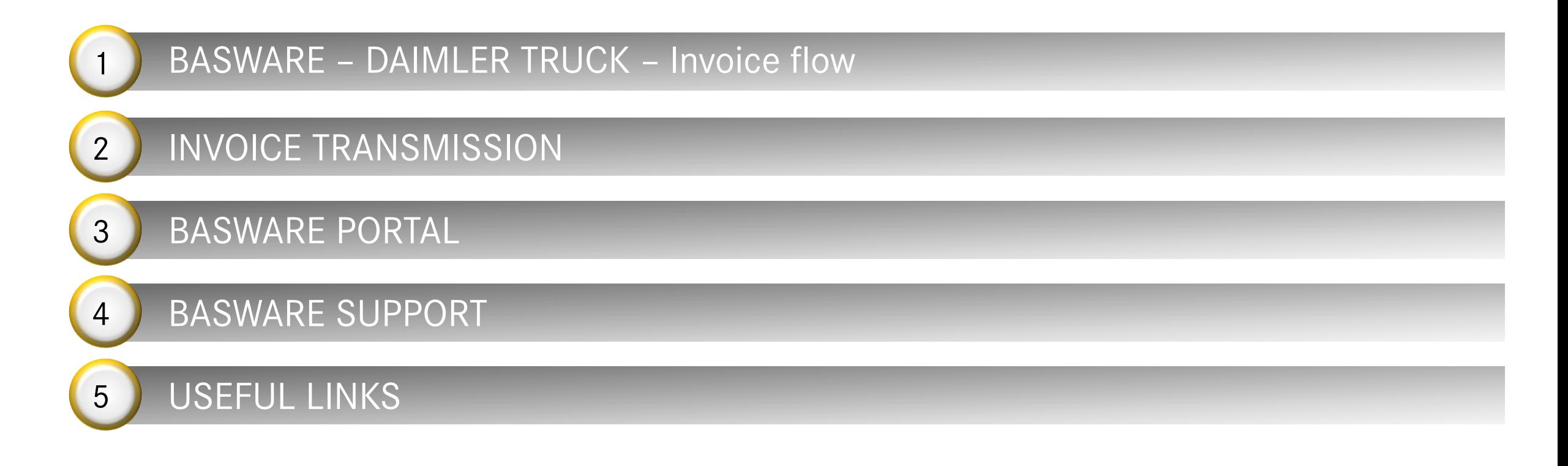

2

## **BASWARE – DAIMLER TRUCK – Invoice flow**

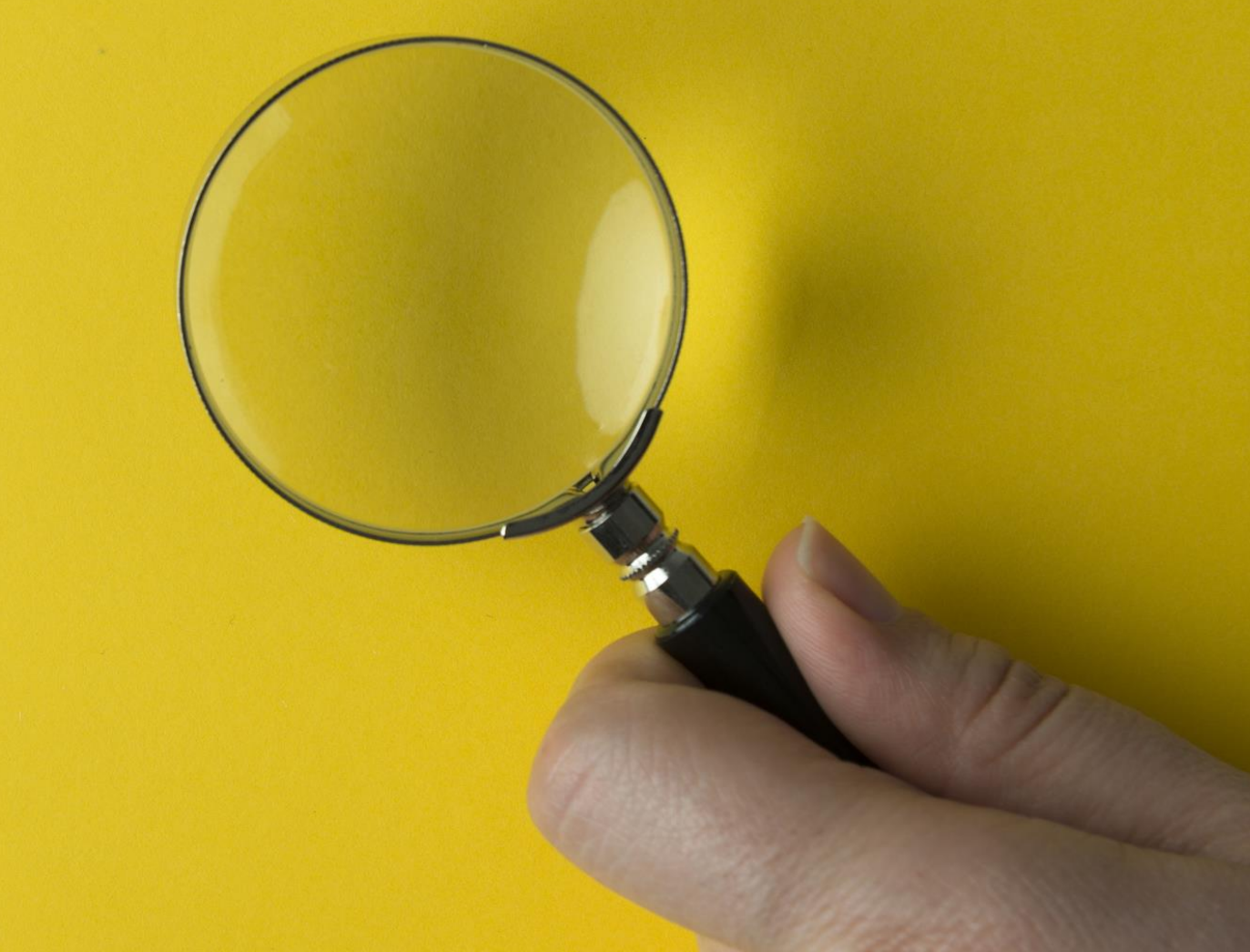

## BASWARE – DAIMLER TRUCK – Invoice flow

*Supplier possibility to check the status of the documents*

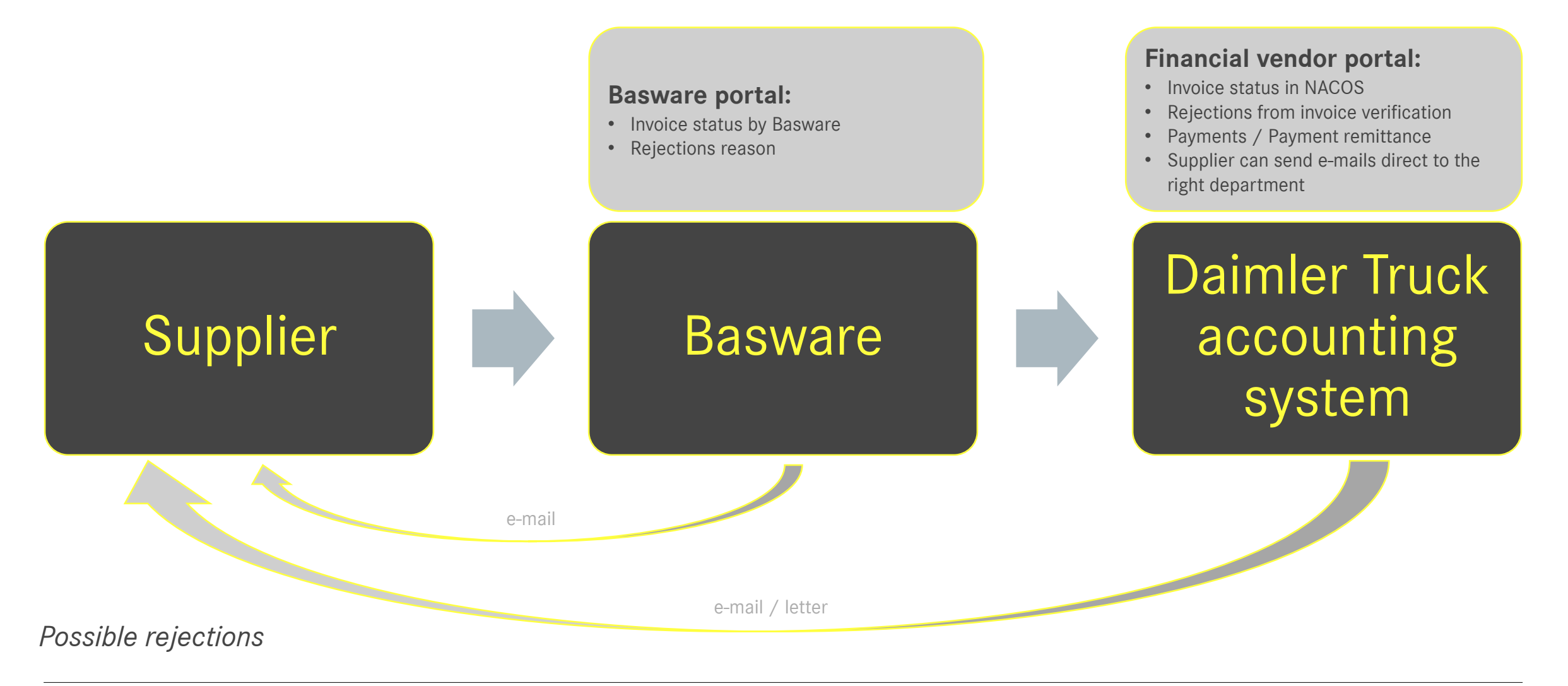

# **INVOICE TRANSMISSION**

### INVOICE REQUIREMENTS

#### **Invoice has to contain all information required by German law - §14 UStG:**

[https://www.gesetze-im-internet.de/ustg\\_1980/\\_\\_14.html](https://www.gesetze-im-internet.de/ustg_1980/__14.html)

- Name and address of provider and customer
- Tax ID or VAT ID of the provider, event. TAX ID or VAT ID of the customer (mandatory for EU invoices)
- Invoice date
- Unique invoice number
- Description and quantity of the provided goods / services
- Delivery date
- Invoice amount (splitted per applicable tax rates)
- Tax rates and tax amount, tax exemption reasons

#### **Daimler Truck requirements**

- Vendor number
- Plant number
- PO Number / contact person when applicable
- Delivery note number when applicable
- Unloading point (Abladestelle) when applicable

For details check Daimler Truck Supplier Portal: [English](https://supplier.daimlertruck.com/en/collaboration/accounting/invoicing), [Deutsch](https://supplier.daimlertruck.com/zusammenarbeit/accounting/rechnungsstellung) The invoicing addresses are also available here.

### INVOICE SENDING - eINVOICING

#### **Premium**

- Interface between Sender & Basware
- Contract between Sender & Basware
- Mapping of the invoice data is done in an implementation phase and solution is tested
- $\triangleright$  High quality service
- Line item data transmission

#### **eMail PDF**

- Sender has to get invitation link to use the service and be able to send documents to DTB entity
- Sender registration by Basware
- Sender e-mail addresses activated for eMail PDF
- E-mail sent to "*customer*["@email.basware.com](mailto:“customer”@email.basware.com)
- Suppliers with own machine-readable PDF invoice layout, moderated volumes of documents

#### **Invoice Key-In**

- $\triangleright$  Sender has to get invitation link to use the service and be able to send documents to DTB entity
- $\triangleright$  Sender registration
- Invoice created in Basware portal
- Low quality, often errors
- For suppliers with no machine-readable PDF file and very low volumes of invoices

#### *Common aspects*

- ❖ Sender is registered by Basware
- ❖ Basware is the only subject who has access to the data of the Sender (passwords, users, etc.)
- Sender has an own access to Basware Portal:
	- Status of the sent invoices visible
	- User management
	- Activation/deactivation of e-mail addresses for sending
- ❖ Sender communicates with Basware regarding

#### rejections or other issues

Phone: [https://basware.service-now.com/bw?id=bw\\_kb\\_article&sys\\_id=3894aad61b2378903bd8eb97624bcbb4](https://basware.service-now.com/bw?id=bw_kb_article&sys_id=3894aad61b2378903bd8eb97624bcbb4) Online: [https://basware.service-now.com/bw?id=bw\\_sc\\_cat\\_item\\_public](https://basware.service-now.com/bw?id=bw_sc_cat_item_public)

## SUPPLIER REGISTRATION – eMail PDF

Basware registration – video tutorial: Supplier [registration](https://supplier.daimlertruck.com/fileadmin/user_upload/Get_started_.mp4) by Basware Basware registration – information Daimler Truck Supplier portal: [English](https://supplier.daimlertruck.com/en/collaboration/accounting/invoice-transmission), [Deutsch](https://supplier.daimlertruck.com/zusammenarbeit/accounting/rechnungsuebermittlung)

#### **Procedure:**

- 1. To use PDF invoices as an attachment to an e-mail, please register online in advance at: [https://portal.basware.com/open/Daimler\\_Truck\\_and\\_Bus](https://portal.basware.com/open/Daimler_Truck_and_Bus)
- 2. Please do not forget to authorize your e-mail address to send invoices.
- 3. After registration, you can immediately send your invoices (in machine-readable format, i.e. PDF) productively to the e-mail address: [Daimler\\_Truck\\_AG@email.basware.com.](mailto:Daimler_Truck_AG@email.basware.com)

#### **Schritte:**

- 1. Zur Nutzung von PDF Rechnungen als Anhang zu einer E-Mail registrieren Sie sich bitte vorab online unter: [https://portal.basware.com/open/Daimler\\_Truck\\_and\\_Bus](https://portal.basware.com/open/Daimler_Truck_and_Bus)
- 2. Bitte vergessen Sie nicht Ihre E-Mail Adresse zum Rechnungversand zu autorisieren.
- 3. Nach der Registrierung können Sie Ihre Rechnungen (in maschinell lesbarem Format, z.B. PDF) sofort produktiv an die E-Mail Adresse: [Daimler\\_Truck\\_AG@email.basware.com](mailto:Daimler_Truck_AG@email.basware.com) senden.

### eMail PDF PREREQUISITS

#### Usage of the correct receiver e-mail address - **Every entity has a specific e-mail address**:

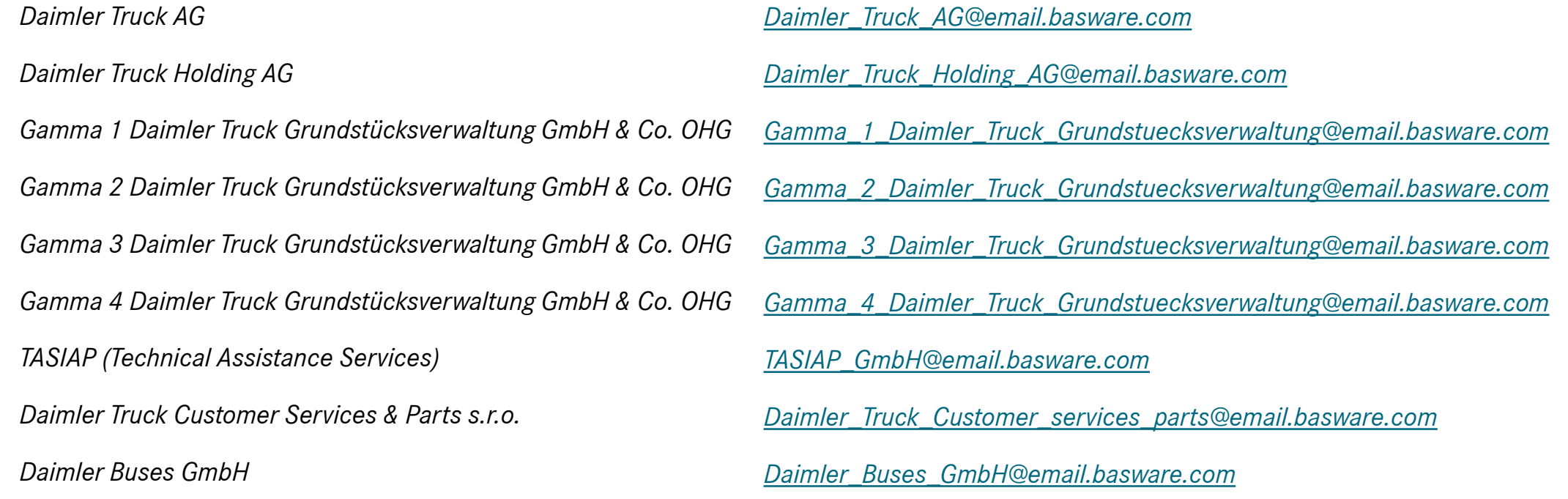

#### **Sender e-mail address is registerre**d in Basware portal and confirmed

Invoice format – **machine-readable PDF**

**Attachments** – PDF format, contain the word Attachment / Anhang in the name

9

## E-INVOICING REJECTIONS

#### **Basware rejection – reasons examples:**

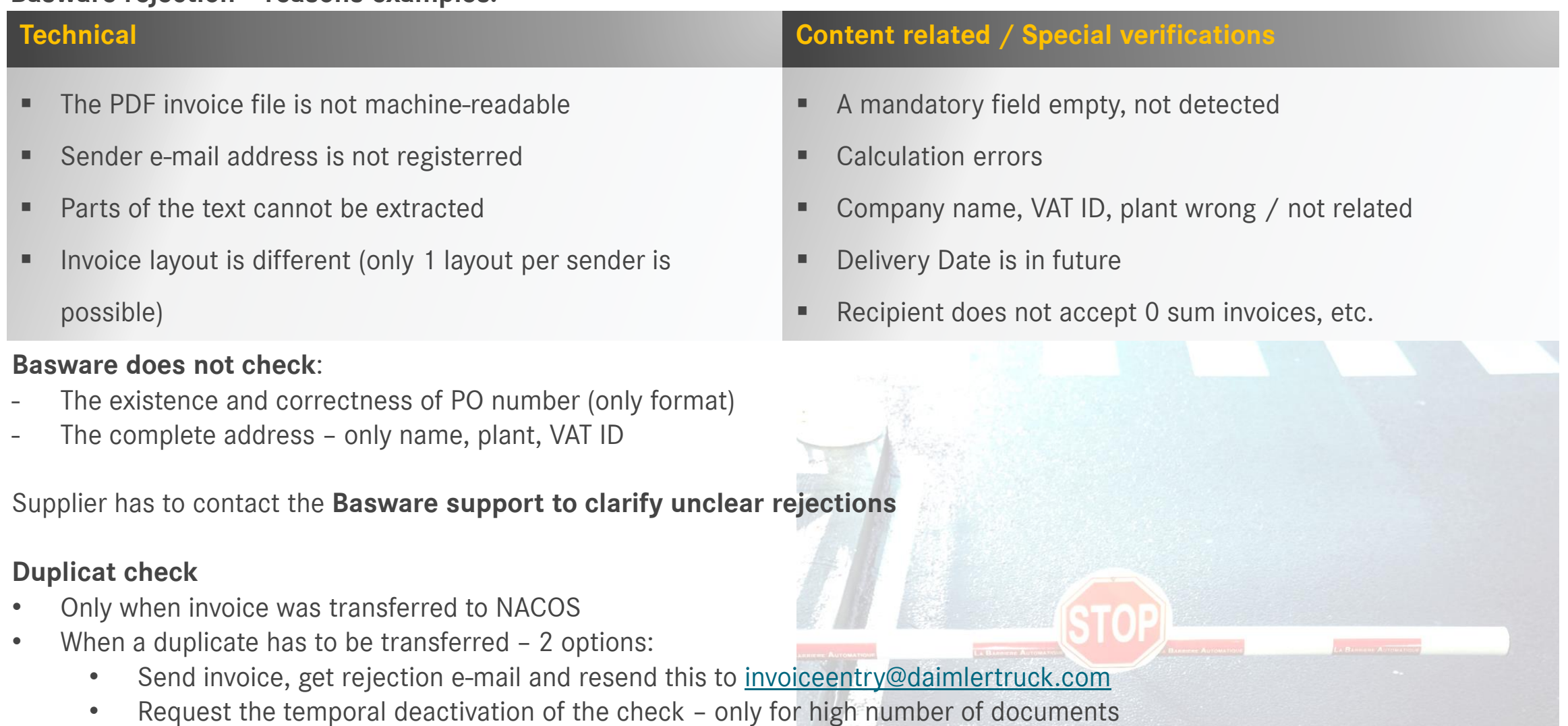

# **BASWARE PORTAL**

### BASWARE PORTAL

Supplier has his own space in [Basware](https://portal.basware.com/access?requestedService=https://portal.basware.com/home) portal: Basware portal link

#### **Data visible in Basware Portal** for each entity:

- o Company data
- o Services used
- o Sent and received documents (only Premium, e-mail PDF and Smart PDF)
- o Users with access rights to the entity (End user / Admin User)
- o E-mail addresses of the activated senders for e-mail PDF

**Important**: Daimler Truck does not have access to suppliers´ login data, may not check, change or create these

### Documents search

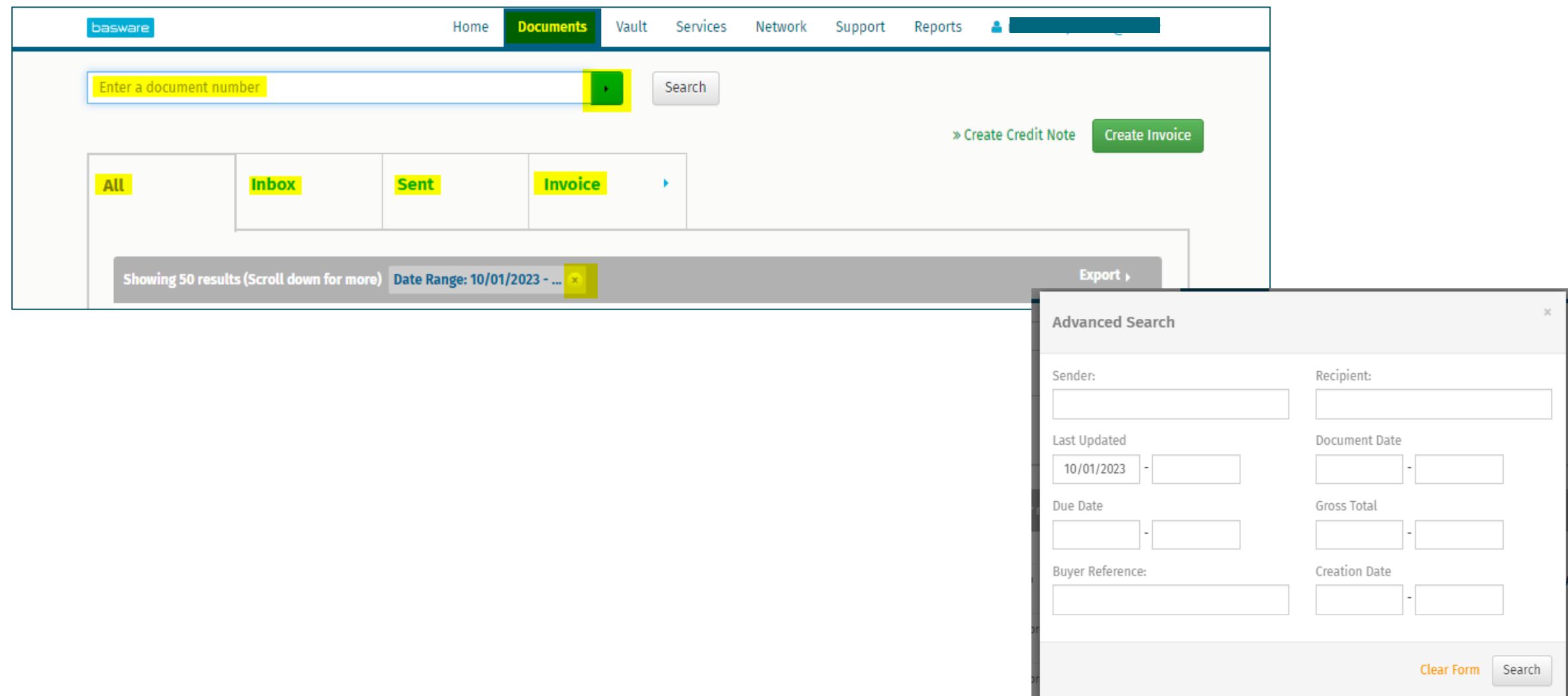

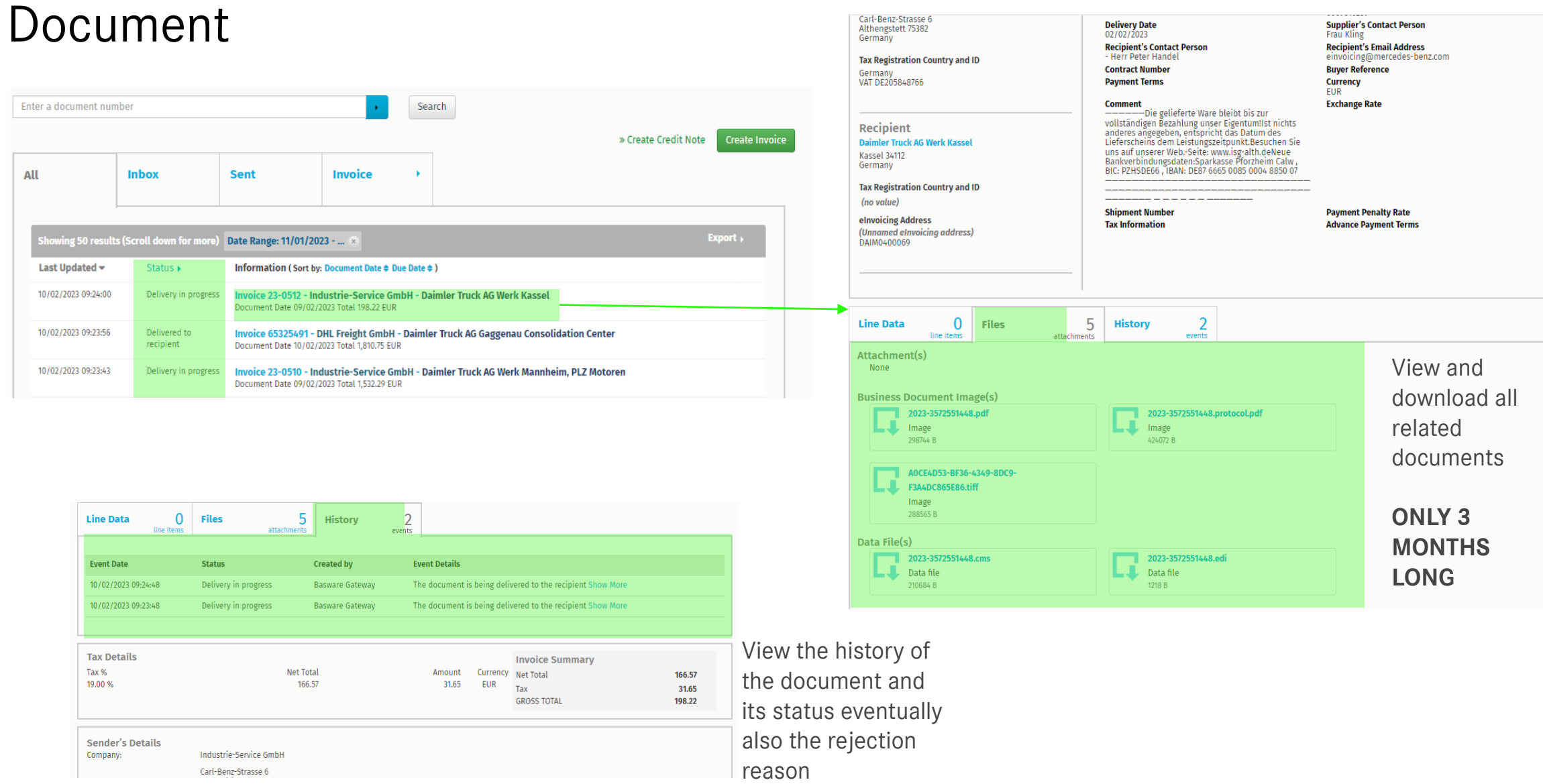

### USER CREATION

#### User creation:

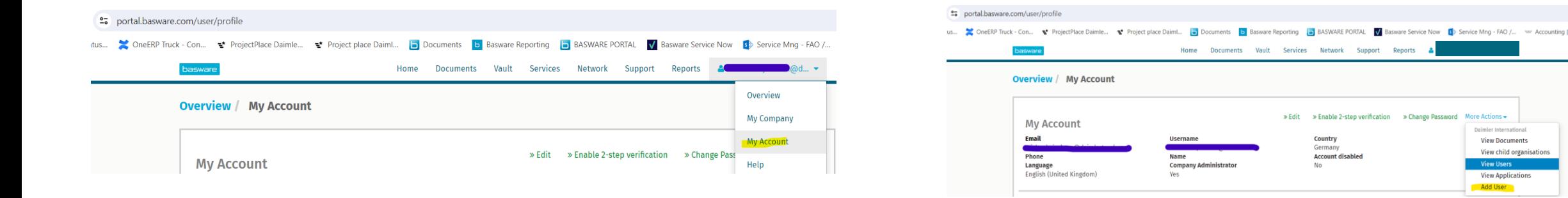

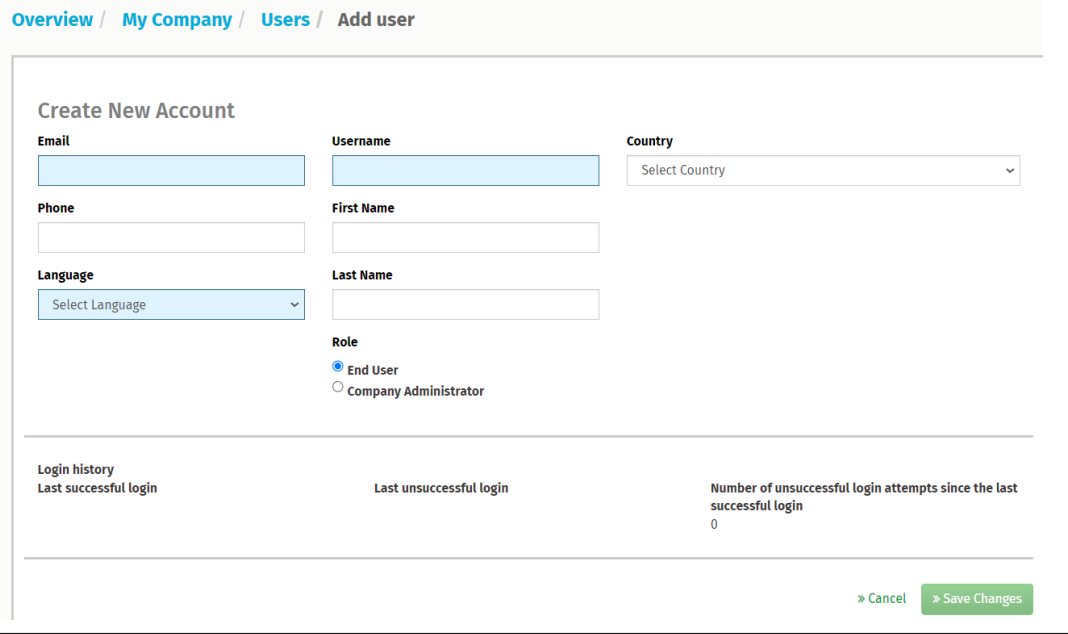

Daimler International

**View Users** 

**View Documents** 

**View Applications** Add User

View child organisations

## E-MAIL ADDRESS AUTHORIZATION FOR SENDING

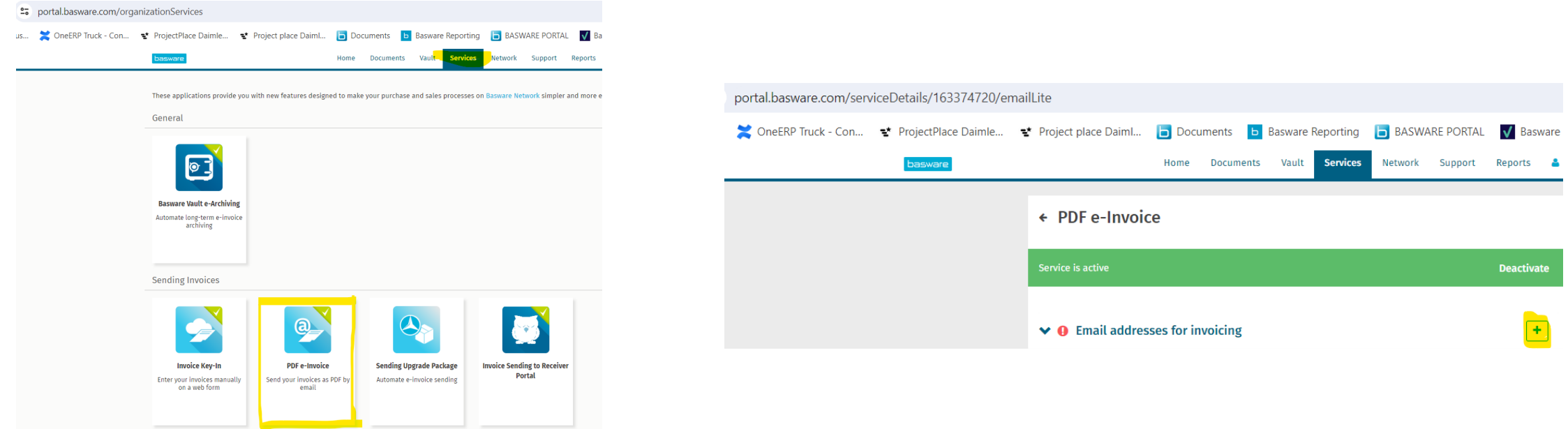

- When an e-mail address is added here, Basware sends an e-mail to it. The confirmation of the e-mail address is necessary.
- The e-mail address may be added to only one account.
- noreply e-mail address can be confirmed via ticket.
- (Not all noreply address work, they have to be usable only by the entity.)

# **BASWARE SUPPORT**

## BASWARE SUPPORT FOR THE SUPPLIERS

Suppliers have to contact Basware support on their own.

**Contact**:

- Phone numbers: https://basware.service[now.com/bw?id=bw\\_kb\\_article&sys\\_id=3894aad61b2378903bd8eb97624bcbb4](https://basware.service-now.com/bw?id=bw_kb_article&sys_id=3894aad61b2378903bd8eb97624bcbb4)
- Online: [https://basware.service-now.com/bw?id=bw\\_sc\\_cat\\_item\\_public](https://basware.service-now.com/bw?id=bw_sc_cat_item_public)

**Topics** to be clarified i.e.:

- Rejection clarification
- New invoice layout => mapping adaptation
- Login data

When an **escalation** is needed, they can send e-mail to *[invoiceentry@daimlertruck.com](mailto:invoiceentry@daimlertruck.com)* providing the ticket number from Basware.

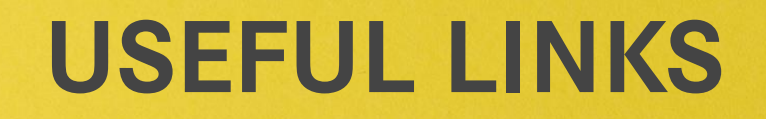

### USEFUL LINKS

**Basware Portal:** 

<https://portal.basware.com/access?requestedService=https://portal.basware.com/home>

**Daimler Truck supplier portal – Accounting (and all subpages)** Deutsch:<https://supplier.daimlertruck.com/zusammenarbeit/accounting> English:<https://supplier.daimlertruck.com/en/collaboration/accounting>

#### **FAQ**

Daimler Truck supplier portal Deutsch:<https://supplier.daimlertruck.com/zusammenarbeit/accounting/faq> English:<https://supplier.daimlertruck.com/en/zusammenarbeit/accounting/faq> Basware service now – Find answer:

[https://basware.service-now.com/bw?id=bw\\_kb\\_view2](https://basware.service-now.com/bw?id=bw_kb_view2)